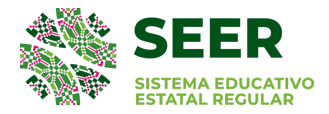

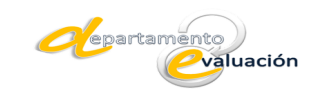

# **MANUAL DE REGISTRO PARA EL EXAMEN DE INGRESO DIAGNÓSTICO EDUCACIÓN MEDIA SUPERIOR (EIDEMS 2022)**

## **PASO 1**

Ingresar a la página web www.seer.gob.mx/siems/instituciones/index.php

## **PASO 2**

Seleccionar del menú que se encuentra del lado izquierdo de la página la opción **Preinscripciones -> Registro de Aspirante**.

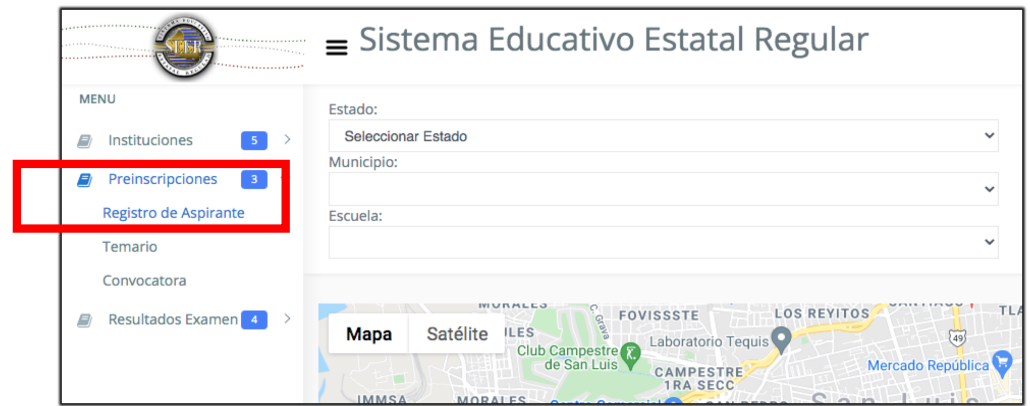

*Ilustración 1. Registro de Aspirante.*

#### **PASO 3**

Ingresar en mayúsculas CURP del aspirante y dar clic en botón **Buscar aspirante**.

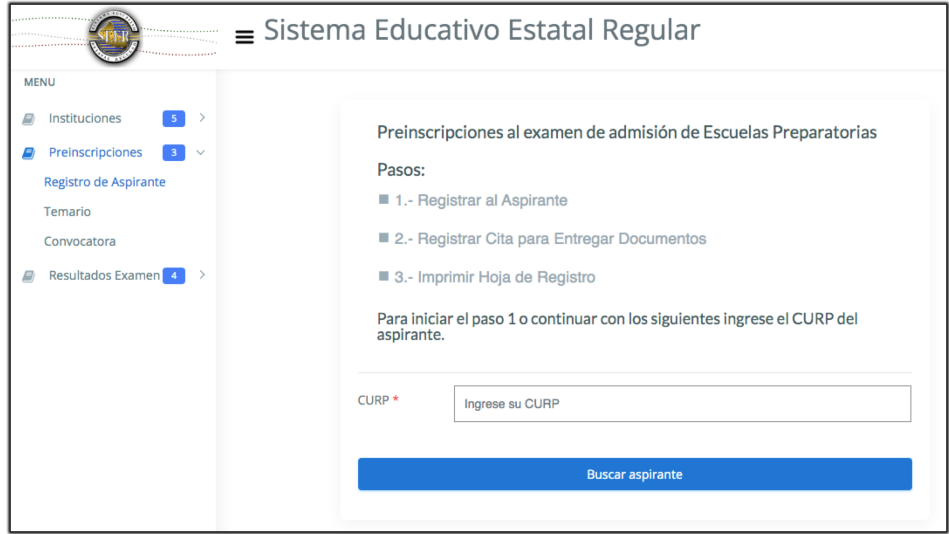

*Ilustración 2. Buscar Aspirante por medio de CURP.*

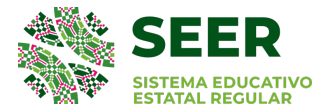

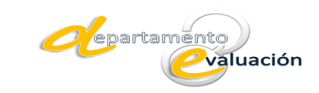

## **PASO 4**

Aparecerá de forma automática el nombre del(a) aspirante y un formulario el cual tendrá que ser llenado como requisito indispensable para pasar al siguiente paso. Posteriormente, dar clic en botón **Enviar Información**.

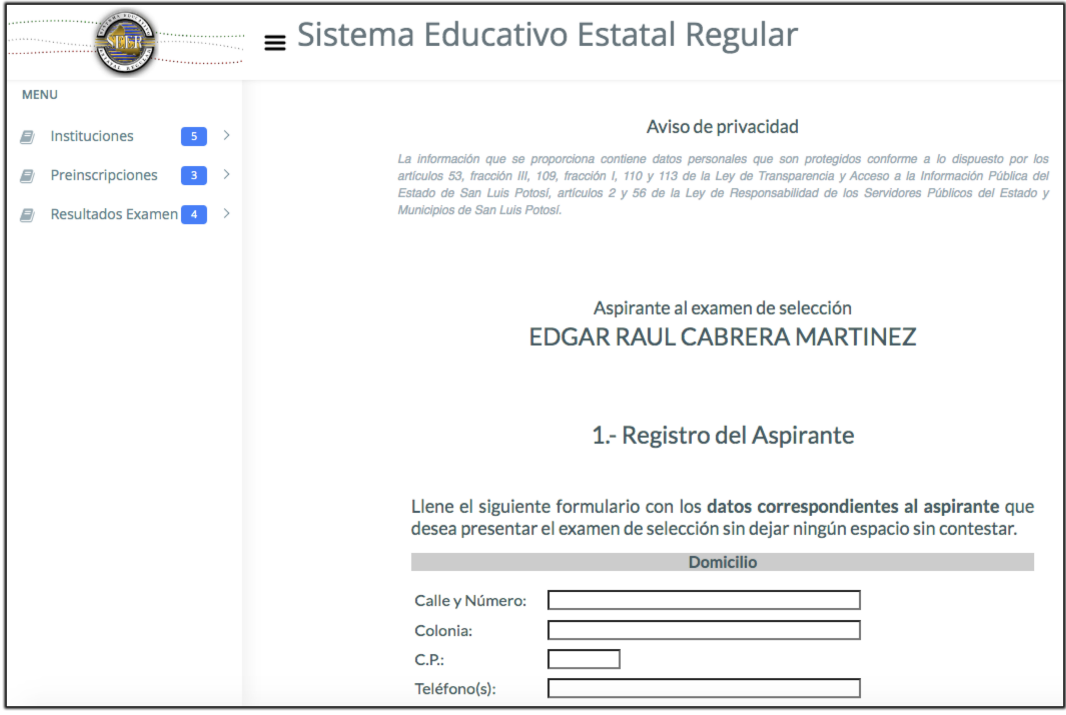

*Ilustración 3. Registro de datos correspondientes del(a) aspirante.*

#### **PASO 5**

Se mostrará una leyenda donde indica que los datos del(a) aspirante se recibieron correctamente. Dar clic en el botón **Continuar con el paso Registrar Cita para Entregar Documentos.** 

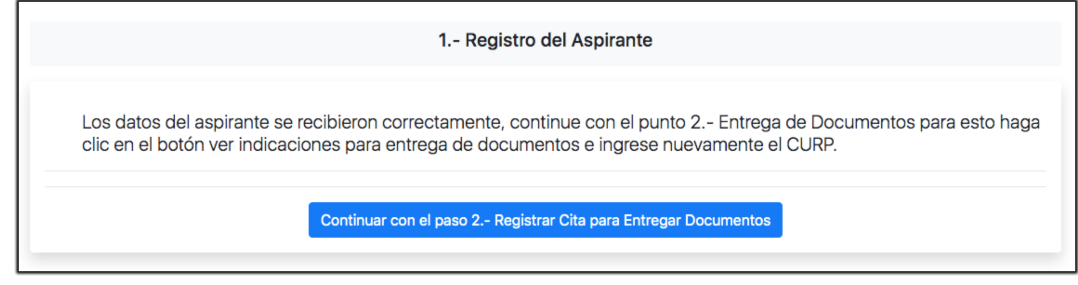

*Ilustración 4. Confirmación de datos recibidos correctamente del(a) aspirante.* 

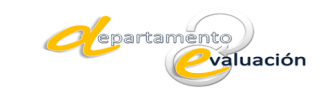

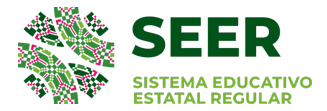

## **PASO 6**

Ingresar nuevamente en mayúsculas CURP del aspirante para validación de datos y dar clic en botón **Buscar aspirante**.

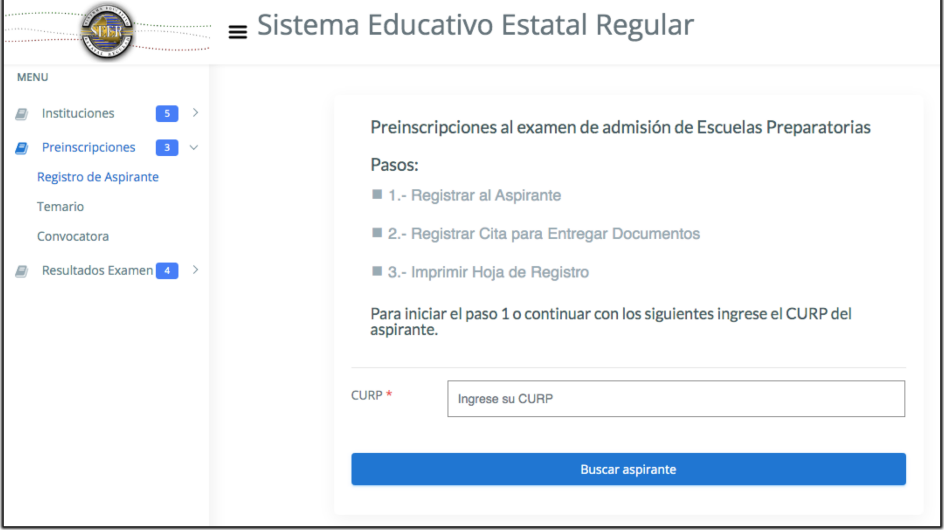

*Ilustración 5. Validación de datos por medio de CURP.*

#### **PASO 7**

Leer las instrucciones que aparecen en el inciso a y dar clic en botón Realizar la Cita aquí.

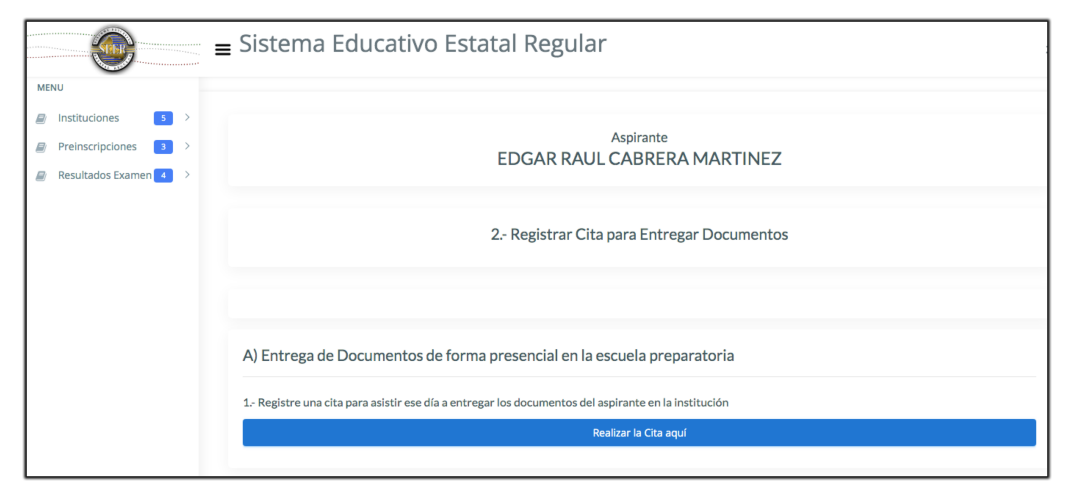

*Ilustración 6. Realizar la Cita para la entrega de Documentos.*

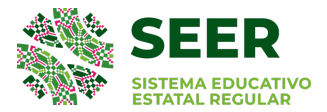

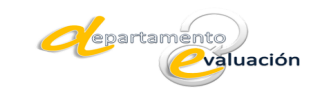

#### **PASO 8**

Dar clic en el menú desplegable para elegir fecha y hora para el Registro de Cita. A continuación, oprimir botón **Grabar.**

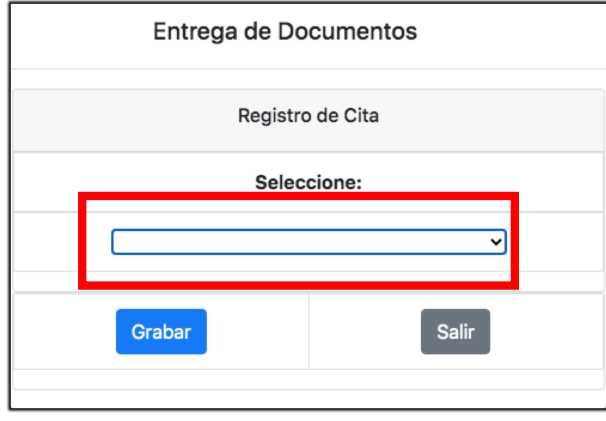

*Ilustración 7. Agenda de fecha y hora para entrega de documentación en la escuela de forma presencial.*

#### **PASO 9**

Para finalizar, imprima su hoja de Registro que tendrá que presentar de forma impresa en la escuela el día y hora que agendó la cita. Dar clic en botón Imprimir Hoja de Registro aquí.

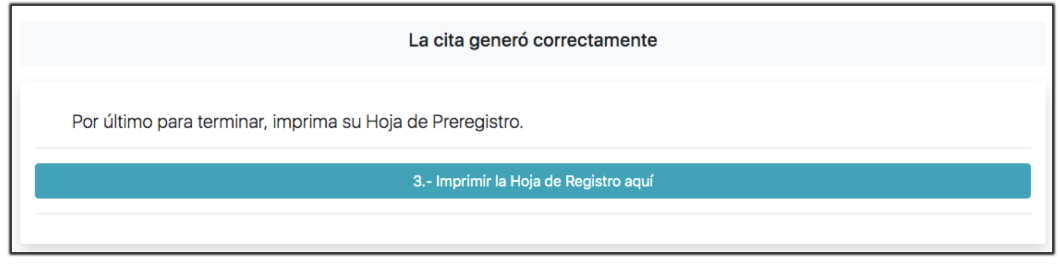

*Ilustración 8. Impresión de Hoja de Registro.*

#### **PASO 10**

Tendrá que presentarse de forma presencial la fecha y hora que eligió la cita en la escuela donde realizó el trámite con la Hoja de Registro impresa y la documentación señalada en ella. Uso obligatorio de cubre bocas y de las medidas de la sana distancia.

**NOTA:** En caso de tener alguna duda con el proceso de Registro para el Examen de Ingreso Diagnóstico Educación Media Superior 2022, enviar correo electrónico a evaluacion\_seer@hotmail.com o marcar al número 4448393659 Departamento de Evaluación del Sistema Educativo Estatal Regular.